**ARTICLE HISTORY** Received 29.08.2018 Accepted 7.09.2018

УДК 629.12.004.5

# **Автоматизация электронного документооборота с судами**

Каменева Алла Викторовна $^1$ , Каменев Кирилл Игоревич $^2$ НУ "Одесская морская академия", Одесса, Украина avk@te.net.ua<sup>1</sup>, chp.od.ua@gmail.com<sup>2</sup>

# **Digital document control automation in shipping**

Alla Kamienieva<sup>1</sup>, Kyrylo Kamieniev<sup>2</sup> NU "Odessa Maritime Academy", Odessa, Ukraine avk@te.net.ua<sup>1</sup>, chp.od.ua@gmail.com<sup>2</sup>

*Анотація – Возможность создания шаблонов электронных писем с использованием макросов в случаях, когда письма включают стандартный текст, в том числе, содержащийся в адресной книге – удобное средство для осуществления массовой рассылки писем большому количеству адресатов, что существенно ускоряет рассылку. Предложены рекомендации для осуществления персонализированных массовых рассылок при автоматизации бизнеспроцессов в судоходных компаниях.*

*Abstract – Using macros with address book data and templates allows to combine unchangeable text with variables creating letters varying from one addressee to another. The possibility provides a useful tool for mailing a large number of similar letters to any number of recipients and what is most important – doing it quickly. The article includes recommendations for personalized mass mailing implementation which can be used for automating business processes.*

Особенность менеджмента в судоходной компании состоит в территориальной удаленности объектов управления (судов) от офиса компаний. Для того чтобы управление удаленными объектами было эффективным, должен быть организован оперативный обмен информацией между судами и офисом. Только в этом случае офис (и суда) смогут адекватно реагировать на происходящие ситуации и быстро вырабатывать решения [1].

В соответствии с Национальным стандартом Украины [2] под документом понимают информацию, зафиксированную на материальном носителе, основной функцией которого является сохранение и передача информации во времени и в пространстве.

В соответствии с Законом Украины «Про електронні документи та електронний документообіг» від 22.05.2003, №851, электронный документ – это документ, информация в котором зафиксирована в виде электронных данных, включая обязательные реквизиты документа. Электронный документ должен позволять преобразовать его информацию в визуальную форму, в том числе на бумаге.

Электронные документы могут передаваться с помощью средств телекоммуникационных (информационных) систем либо путём пересылки электронных носителей информации.

Использование информационных систем стало неотъемлемой составляющей деятельности судоходных компаний [3]. Стоимость таких систем достаточно высока, и не все они позволяют автоматизировать отправку большого количества однотипных электронных писем. Специально для этих целей можно использовать массовые рассылки, осуществляемые различными способами, в том числе, с помощью почтовых программ. В качестве примера рассмотрим массовую рассылку средствами программы *The Bat!* [4]. Она предоставляет следующие возможности:

создавать быстрые шаблоны с текстом документа;

использовать макросы в шаблонах для персонализации писем с использованием информации из различных источников;

импорта и экспорта адресной книги.

При массовой рассылке на суда электронных писем, например, обновлений документов SMS (*Safety management system*), сначала нужно подготовить информацию, которая будет включена в электронное письмо: названия судов, электронные адреса, фамилии и имена ответственных лиц, их должности и др.

Рассматриваемая почтовая программа позволяет записать в адресную книгу (базу данных) не только имя и электронный адрес контакта (рис. 1), но и другую информацию (рис. 2).

В данной почтовой программе предусмотрена возможность импорта данных из файла с расширением *.csv* в адресную книгу. Файлы *csv* (*Comma-separated values* или *character-separated values* - «разделенные запятыми/символами значения») представляют собой файлы, которые хранят табличные данные (цифры и текст) в формате простого текста. На рис. 3 приведен пример структуры такого файла.

## Автоматизация судовых технических средств Выпуск № 24

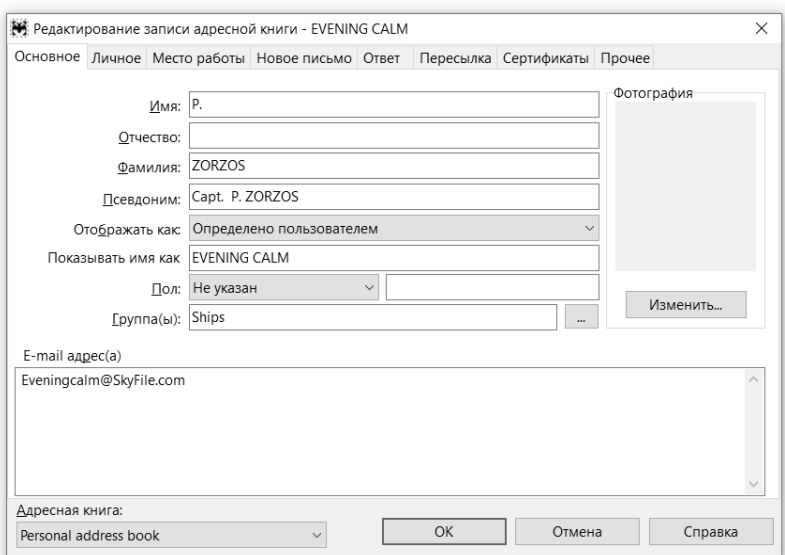

Рис. 1. Вкладка «Основное» адресной книги

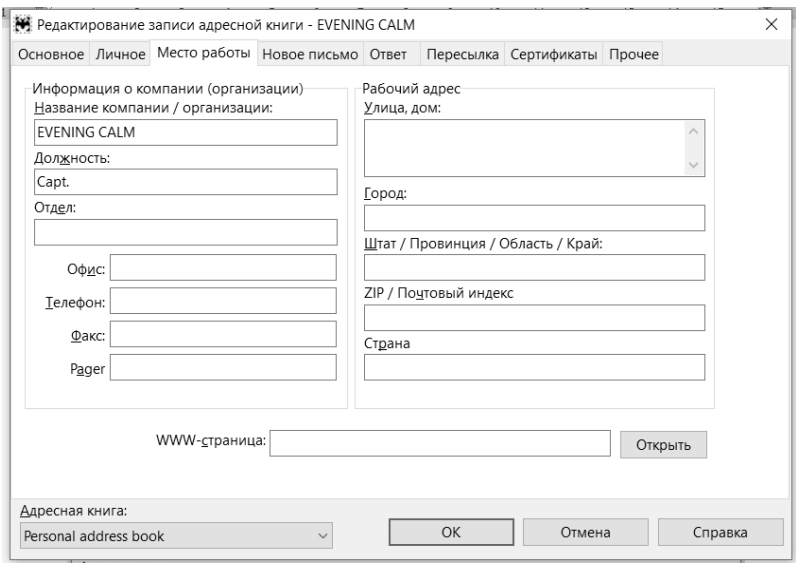

Рис. 2. Вкладка «Место работы» адресной книги

ФИО, Имя, Фамилия, E-mail, Псевдоним, Компания, Должность EVENING CALM , P., ZORZOS, Eveningcalm@SkyFile.com, Capt. P. ZORZOS, EVENING CALM , Capt.

Рис. 3. Фрагмент файла для импорта данных в почтовую программу

Однако для импорта в почтовую программу больших объемов ланных их удобно готовить в формате электронных таблиц (xls. *xlsm*), корректировать при помощи макросов (рис. 4) и затем сохранять в формате .csv.

For  $i = 1$  To nrow For  $i = 1$  To ncol If  $Asc(Left(Cells(i, i), Value, 1)) \leq 32$  Then Cells(i, j). Value = Right(Cells(i, j). Value, Len(Cells(i, j). Value) - 1) End If Next i Next i

Рис. 4. Фрагмент макроса для удаления непечатаемых крайних левых символов в ячейках таблины

Возможность создания шаблонов электронных писем - удобное средство для осуществления массовой рассылки писем большому количеству адресатов.

Шаблоны используются в почтовой программе для общего оформления писем, для добавления в текст различной информации служебного или системного характера. Они позволяют вставлять в электронные письма заранее подготовленный текст универсального типа. Чтобы каждый раз не набирать один и тот же текст заново, его можно составить единожды, сохранить в быстрый шаблон и в дальнейшем добавлять в письма. При этом создается видимость того, что письма отправлены каждому получателю персонально. Помимо текста, в быстрый шаблон можно сохранять вложения, например, заявки или другие файлы.

Таким образом, шаблоны позволяют существенно ускорить рассылку, особенно в тех случаях, когда письма включают стандартные или часто повторяющиеся фрагменты текста.

Быстрые шаблоны с текстом письма можно создавать через меню Tools -> Quick Templates. При создании шаблона в Редакторе быстрых шаблонов необходимо указать опцию New messages / Mass mailing. Для подстановки личной информации в электронное письмо (например, персональное приветствие каждому адресату), в шаблон можно добавить макросы. Использование макросов делает шаблоны более гибкими и универсальными.

Макросы группы AbnnnPPP позволяют добавить в текст письма любую информацию из адресной книги. Часть *ппп* определяет адрес (отправитель или получатель, т.е. поля «От» (*From*) или «Кому» (To)), а часть PPP указывает на то, какого рода информация необходима.

Приведем некоторые часто используемые значения для части PPP. Для получения из адресной книги значений, находящихся на заклалке «Основное»<sup>•</sup>

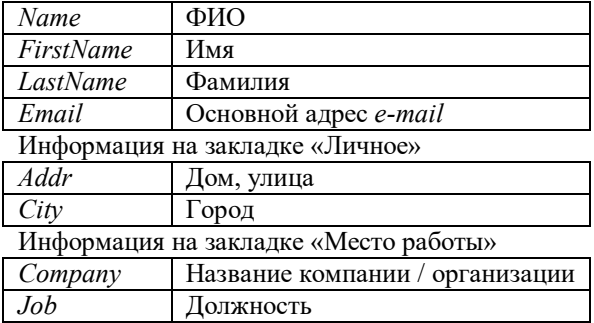

На рис. 5 приведен пример быстрого шаблона электронного письма с использованием макросов.

Subject: DPA: ISM REVISIONS: BI-MONTHLY "ENCLOSED SPACE ENTRY AND RESCUE" DRILL

From: %FROMADDR

 $To:$ %AbtoCompany E-MAIL %AbtoEmail %AbtoJob %AbtoFirstName %AbtoLastName

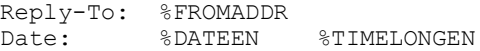

 $\ddotsc$ 

%SUBJECT="DPA; ISM REVISIONS; BI-MONTHLY ENCLOSED SPACE ENTRY AND RESCUE DRILL" %ATTACH="C:\CGCY.APP A.CONTINGENCY CONTACT LIST. Rev20.doc"

#### Рис. 5. Шаблон электронного письма

В шаблоне на рис. 5, помимо указанных, использовались макросы *FROMADDR, DATEEN, TIMELONGEN, SUBJECT и ATTACH* для вставки электронного адреса отправителя, даты, времени, назначения темы письма и указания присоединенного к электронному письму файла (рис. 6) соответственно.

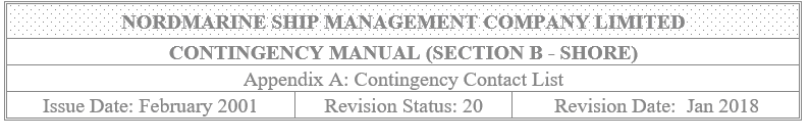

### **APPENDIX A Contingency Contact List**

| <b>EMERGENCY RESPONSE TEAM</b> |                     |                     |                 |
|--------------------------------|---------------------|---------------------|-----------------|
| <b>TITLE</b>                   | <b>NAME</b>         | <b>AOH TEL. No.</b> | MOB. TEL. No.   |
| DPA/CSO/<br>OPERATIONS MANAGER | Capt. P. BARMOLYRIS | +30-210-8897205     | +30-6977-716391 |
| <b>TECHNICAL MANAGER</b>       | Mr. N. MATNIOTIS    | +30-210-1618755     | +30-6977-718392 |

Рис. 6. Фрагмент присоединенного файла

Для дальнейшего использования быстрых шаблонов, прежде всего, необходимо всех адресатов поместить в одну и ту же группу адресной книги. В адресной книге требуется выделить требуемую группу (рис. 7).

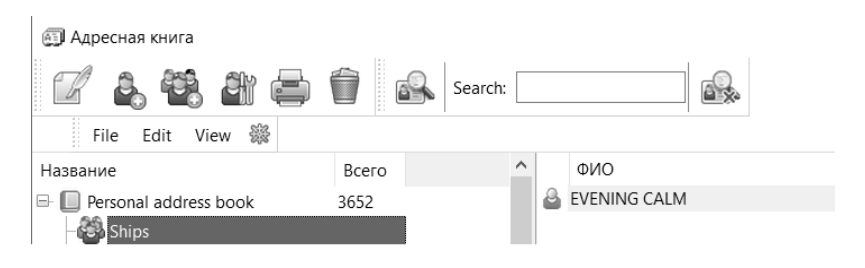

Рис. 7. Выбор группы в адресной книге

Затем выбирается раздел меню *File* -> *New* -> *Mass mailing using template* -> шаблон (рис. 8).

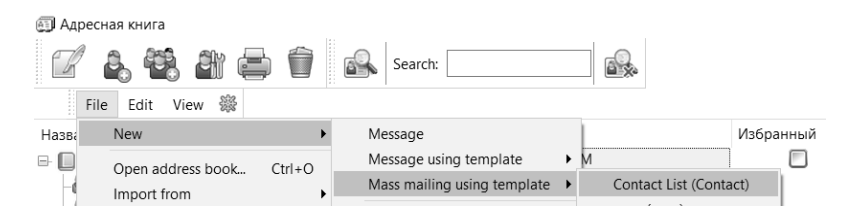

Рис. 8. Создание электронного письма с помощью быстрого шаблона

В появившемся диалоговом окне «Массовая рассылка» –> «Отложить отправку»  $\Rightarrow$  «ОК» (рис. 9).

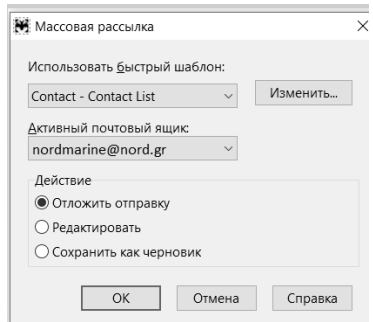

Рис. 9. Диалоговое окно «Массовая рассылка»

Электронное письмо, созданное с использованием быстрого шаблона (см. рис. 5), имеет вид, указанный на рис. 10.

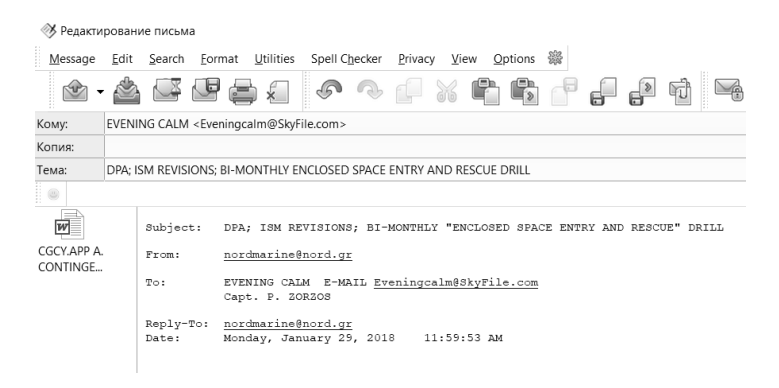

Рис. 10. Фрагмент электронного письма, созданного с использованием шаблона

Итак, с помощью быстрого шаблона электронных писем для обновлений документов *SMS* (*Safety management system*) на суда судоходной компании была вставлена информация, хранящаяся в базе данных: *e-mail* адреса отправителя и получателя (*FromAddr* и *Email*), название судна (*Company*), должность адресанта (*Job*), имя и фамилия ответственного лица (*FirstName* и *LastName*), а также указаны дата (*DateEn*), время (*TimeLongEn*), назначена тема письма (*Subject*) и присоединен указанный файл (*Attach*).

Таким образом, выработаны рекомендации для осуществления персонализированных массовых рассылок при автоматизации бизнеспроцессов в судоходных компаниях.

# ЛИТЕРАТУРА

### REFERENCES

1. Горб С.И., Каменева А.В. Репликация данных в информационной системе технического менеджмента судоходной компании // Материалы научно-технической конференции «Судовые энергетические установки: эксплуатация и ремонт», 21.03.2012 – 23.03.2012. – Часть 2. – Одесса: ОНМА, 2012. – С. 126 – 129.

2. ДСТУ 2732:2004. Діловодство й архівна справа. Терміни та визначення понять.

3. Горб С.И., Каменева А.В. Новая версия упрощенной информационной системы технического менеджмента // Автоматизация судовых технических средств: науч.-техн. сборник. – 2010. – Вып. 16. – Одесса: ОНМА. – С. 19 – 25.

4. Справочник *The Bat!* [Электронный ресурс]. – *https://www.ritlabs.com/ru/support/help/35/*